# Import záznamov z CREPČ 1 do CREPČ 2 – úprava záznamov

Záznamy sú z CREPČ 1 do CREPČ 2 importované v troch skupinách počas celého roka 2021 s presahom do roku 2023. Po každej importovanej skupine záznamov je potrebné tieto záznamy upraviť, pričom posledná skupina je importovaná tzv. postupným importom, kedy sú záznamy postupne importované počas bežnej prevádzky CREPČ 2. V importovaných záznamoch je potrebné hlavne **zachovať správne vykazovanie**. Ďalšie úpravy je nutné vykonať najmä v prípade nesprávneho importu neštandardne zapísaných údajov, nejednotného rozpisu publikácie, vykazovania celku aj analytických častí jednej publikácie, alebo v prípade chýbajúcich povinných údajov. Vo výnimočných prípadoch je možné niektoré záznamy importovať manuálne prostredníctvom možnosti *Import z KIS* na domovskej obrazovke. Niektoré záznamy nie je možné importovať vôbec, preto je potrebné ich založiť.

#### Vyhľadanie importovaných záznamov za svoju vysokú školu

Záznamy vykázané v CREPČ 1 svojou vysokou školou, ktoré boli importované do CREPČ 2 v jednej z troch skupín, je možné vyhľadať prostredníctvom združeného kritéria *Databáza indexujúca publikáciu* a *Dátum vytvorenia záznamu*.

V združenom kritériu *Databáza indexujúca publikáciu* je potrebné pre kritérium *ID v databáze* zvoliť spôsob hľadania **Začína na** a zadať prefix ID záznamov, ktorý sa používal v CREPČ 1, napr*. UK.Bratislava*, *UPJŠ.Košice*, *PU.Prešov* alebo *UMB.B.Bystrica* a pod. V prípade zadania prefixu ID je potrebné dodržiavať diakritiku, veľké a malé písmená.

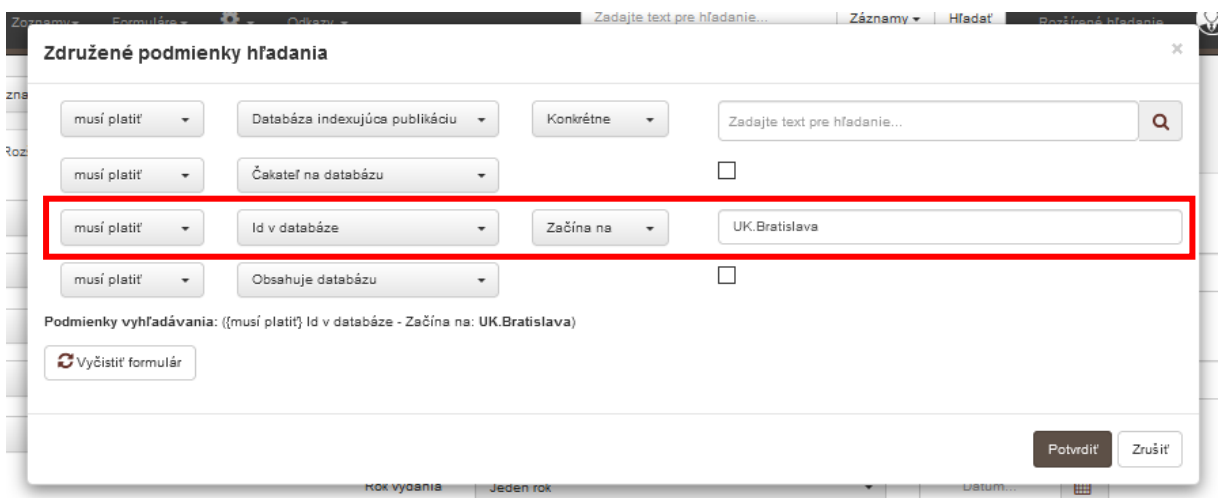

Následne je potrebné v kritériu *Dátum vytvorenia záznamu* zadať dátum, kedy sa daná skupina záznamov do CREPČ 2 importovala:

- pre prvú skupinu záznamov od **12.5.2021** do **14.5.2021**,
- pre druhú skupinu záznamov od **11.8.2021** do **12.8.2021,**
- **posledná skupina záznamov je importovaná postupne a** dátum vzniku týchto záznamov je systémovo nastavený na **1.1.2000.**

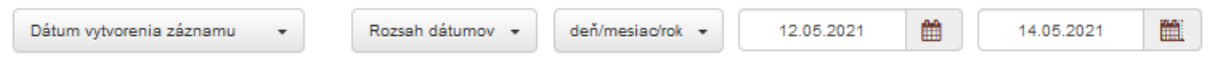

Kliknutím na tlačidlo *Hľadať*sa vyhľadajú všetky záznamy zvolenej vysokej školy importované z CREPČ 1 do CREPČ 2 v danej skupine záznamov. Pre zjednodušenie budúceho hľadania odporúčame si uložiť vyhľadávanie pre každú skupinu záznamov prostredníctvom funkcie *Uložiť hľadanie*.

Tieto kritériá, samozrejme, možno kombinovať s ďalšími kritériami, ako je napr. kategória EPC, rok vydania, časová uzávierka, typ dokumentu a pod.

## Úprava osôb a úväzkov

Spôsob párovania osôb, ich pracovísk a úväzkov je opísaný v manuáli *[Úprava entít inštitúcií za vysokú](http://cms.crepc.sk/Data/Sites/1/pdf/import/import_uprava_institucii.pdf)  [školu pred importom](http://cms.crepc.sk/Data/Sites/1/pdf/import/import_uprava_institucii.pdf)*, ktorý je dostupný na portáli CREPČ/CREUČ v časti [Pokyny.](http://cms.crepc.sk/import-zaznamov-z-crepc-1-do-crepc-2-manualy.aspx)

Ak spárovaná plnohodnotná entita osoby **obsahuje** úväzok na rovnakom pracovisku, ako je uvedené v zázname v CREPČ 1, a počas obdobia, kedy publikácia vyšla, vyberie sa tento úväzok ako **vykazujúci**. V takomto prípade **nie je potrebná úprava vykazovania danej osoby**.

Ak spárovaná plnohodnotná entita osoby **neobsahuje** správny úväzok, teda úväzok na správnom pracovisku trvajúci počas vydania publikácie, **importom sa jej automaticky vytvorí úväzok s rozsahom 100%**. Takýto úväzok je priamo v osobe aj v zázname označený ako *Importované pracovisko*. V prípade plnohodnotnej entity osoba sa importovaný úväzok vyberie ako **vykazujúci**, z toho dôvodu ho **nie je potrebné upravovať**. Vďaka rozsahu 100% a nastaveniu ako vykazujúce pracovisko je takýto importovaný pracovný úväzok akceptovaný pre všetky štatistiky alebo výstupy. V prípade potreby je však možné v osobe pre takýto pracovný úväzok nastaviť pozíciu na pracovisku a trvanie úväzku. Text *Importované pracovisko* sa po úprave daného úväzku naďalej zobrazuje, nepredstavuje však žiadne obmedzenie. Pracovný úväzok bez pozície na pracovisku a trvania úväzku nie je povolené používať pre vykazovanie v aktuálnom vykazovacom období.

V oboch spomenutých prípadoch, kedy entita osoby obsahuje správny úväzok a kedy sa jej vytvorí importované pracovisko, je možné záznamy za vysokú školu vyhľadať prostredníctvom združeného kritéria *Osoba* a v rámci neho pomocou kritéria *Vykazujúce pracovisko* v kombinácii s hľadaním z predošlej kapitoly.

Ak sa importom vytvorí RAW osoba, pracovisko je zvolené ako vykazujúce, nemá ale rozsah 100% a nie je zaradené do žiadnych štatistík a výstupov. Samotné pracovisko nepredstavuje plnohodnotnú entitu inštitúcie, ale RAW inštitúciu. Z toho dôvodu je potrebné tieto RAW osoby **nahradiť plnohodnotnými entitami osoby a v záznamoch im vybrať správne vykazujúce pracovisko** podľa záznamu v CREPČ 1.

Takéto záznamy za vysokú školu je možné vyhľadať prostredníctvom združeného kritéria *Osoba* a v rámci neho pomocou kritéria *Vykazujúce pracovisko* alebo *Nevykazujúce pracovisko* so zvoleným spôsobom hľadania *Všetky slová* (nie *Konkrétne*) a kritériom *Obsahuje RAW osobu* v kombinácii s hľadaním z predošlej kapitoly. V mnohých prípadoch došlo k vytvoreniu RAW osoby kvôli pracovisku, ktoré nebolo v CREPČ 2 založené ako plnohodnotná entita inštitúcie. Takáto situácia mohla nastať najmä v prípade katedier, ktoré sa premenovali alebo zanikli do roku 2010. Keďže takáto katedra nebola v CREPČ 2 založená, miesto nej sa vytvorila RAW inštitúcia naviazaná na RAW osobu. Názov takejto RAW inštitúcie je v spomenutom prípade najčastejšie len kód inštitúcie používaný v CREPČ 1, nie názov katedry. Pre vyhľadanie takýchto záznamov je na portáli CREPČ dostupný [videomanuál](https://www.youtube.com/watch?v=etZdYAwgE3Q&ab_channel=Centrumvedecko-technick%C3%BDchinform%C3%A1ci%C3%ADSR).

Priamo v zázname je plnohodnotná entita osoby odlíšená od RAW osoby vo formulári podfarbením a v detaile písmom. RAW entita je vo formulári zvýraznená žltým pozadím a v detaile kurzívou.

RAW osoby, ktoré si nemajú vykazovať publikačnú činnosť (majú v zázname neurčené pracovisko), nie je potrebné nahrádzať plnohodnotnými entitami osoby. Ak sa v zázname nachádza chybná entita osoby, napr. autor s menom a priezviskom N/A, [bez mena] a pod., je potrebné ju upraviť do správnej formy.

### Úprava inštitúcií ako vydavateľov

Vydavateľ sa páruje na základe názvu v poli 210\$c v zázname z CREPČ 1 a názvu inštitúcie v CREPČ 2. V prípade, že sa podľa názvu inštitúcia nenájde, vytvorí sa importom RAW inštitúcia ako vydavateľ.

RAW inštitúcie slovenských vysokých škôl sa povinne nahrádzajú za plnohodnotné entity inštitúcií.

## Úprava autorských korporácií, podujatí a projektov

Z polí 710, 711 a 712 sa importujú autorské korporácie ako entity inštitúcie, podujatia a projekty sa importujú vždy ako RAW entity. Autorské korporácie sa párujú podľa názvu rovnako, ako vydavatelia. V prípade, ak sa podľa názvu inštitúcia nenájde, importom sa vytvorí RAW inštitúcia ako autorská korporácia.

Rovnako, ako v prípade vydavateľov, RAW inštitúcie slovenských vysokých škôl sa povinne nahrádzajú za plnohodnotné entity inštitúcií.

Pre záznamy z prvej a druhej skupiny importovaných záznamov z CREPČ 1 do CREPČ 2 sa podujatia a projekty neimportovali a ani nepárovali s už existujúcimi entitami. Do záznamov sa priväzovalo univerzálne podujatie (*Podujatie pre záznamy importované z CREPČ 1* s ID *12511*) a univerzálny projekt (*Projekt pre záznamy importované z CREPČ 1* s ID *10593*). Údaje o konkrétnom podujatí alebo projekte sa následne uvádzali v poznámke.

Ako podujatia sú identifikované autority obsahujúce dátum v poli 710\$f, 711\$f alebo 712\$f. Ako projekty sú identifikované autority obsahujúce v poli 710\$a, 711\$a alebo 712\$a text *VEGA*, *KEGA*, *APVV* alebo *ITMS*. Ostatné autority z týchto polí sú importované ako autorská korporácia.

Ak sa podujatie alebo projekt nesprávne importuje ako autorská korporácia, je potrebné túto chybnú autorskú korporáciu vymazať zo záznamu a aj úplne z CREPČ 2 a nahradiť ju v zázname správnou entitou.

Záznamy s RAW podujatiami alebo RAW projektami je možné vyhľadávať prostredníctvom kritérií *Obsahuje podujatie* (v rámci združeného kritéria *Podujatie*) a *Obsahuje projekt* (v rámci združeného kritéria *Projekt*). Zároveň je možné záznamy vyhľadávať podľa názvových údajov podujatí a projektov prostredníctvom kritérií *Podujatie* (v rámci združeného kritéria *Podujatie*) a *Projekt* (v rámci združeného kritéria *Projekt*), potrebné je ale zmeniť spôsob hľadania z *Konkrétne* na *Všetky slová*.

RAW podujatia a RAW projekty nie je povolené nahrádzať univerzálnym podujatím a univerzálnym projektom. V prípade potreby je možné RAW podujatie nahradiť plnohodnotnou entitou podujatia a RAW projekt plnohodnotnou entitou projektu. Poznámky obsahujúce duplicitné údaje z RAW podujatí a RAW projektov je potrebné vymazať.

Entity **Podujatie pre záznamy importované z CREPČ 1** (ID *12511*) a **Projekt pre záznamy importované z CREPČ 1** (ID *10593*) **naďalej nie je povolené editovať, deduplikovať alebo úplne vymazať z CREPČ 2**.

### Ďalšie úpravy v záznamoch

1. **Výber správneho formulára** – voľba formulára, do ktorého sa záznam importuje, prebieha ešte pred samotným importom na základe kategórie EPC, vyplnených polí a pod. V niektorých prípadoch nie je možné určiť správny formulár, napr. v prípade periodických konferenčných publikácií alebo v prípade zostavovateľských prác. V takýchto prípadoch pri zistení importu do nesprávneho formulára je potrebné záznamy založiť cez správny formulár a importovaný záznam vymazať alebo kontaktovať pracovníkov OHPČ – CVTI SR (najmä v prípade zámeny formulárov *Kniha* a *Zborník* alebo ak sa *Kapitola / príspevok* naimportovali ako *Článok*).

- 2. **Rozpis tieňových zdrojových dokumentov** pri importe analytických častí sa zdrojové dokumenty párujú s existujúcimi záznamami v CREPČ 2, napr. s časopismi. Ak zdrojový dokument nie je založený, importuje sa ako tieňový. Tieňové zdrojové dokumenty je potrebné **nahradiť za plnohodnotné zdrojové dokumentu (vymeniť alebo potvrdiť) rovnako**, ako pri importe záznamov a ohlasov z externých databáz alebo z KIS. V niektorých prípadoch sa zdrojový dokument importuje ako **Neznámy typ (NE)**. Pred jeho editáciou je preto potrebné rozhodnúť, cez ktorý riadny formulár sa záznam zdrojového dokumentu otvorí. Na výber sú formuláre *Kniha* alebo *Zborník*. Tieňové zdrojové dokumenty sa nezobrazujú v ISBD importovaných záznamov napriek tomu, že sú riadne naviazané. Importovanie, spracovanie, zobrazovanie a editácia tieňových zdrojových dokumentov importovaných z CREPČ 1 je zhodné s ich importom z externých databáz alebo z KIS.
- 3. **Rozpis recenzovaných publikácií** pre recenzie s kategóriou EDI sa recenzovaný dokument zapisuje v podobe poznámky. Ak sa daná publikácia v CREPČ 2 nachádza, je potrebné ju správne previazať a poznámku vymazať. V opačnom prípade je povolené poznámku ponechať a recenzovaný dokument nie je potrebné zakladať.
- 4. **Kontrola názvových údajov** názvové údaje je potrebné rozpísať do jednotlivých polí *Názov*, *Podnázov*, *Súbežný názov*, *Skrátený názov* a *Variantný názov*. Pre úplnosť odporúčame k názvovým údajom doplniť aj príslušný jazyk.
- 5. **Oprava typu vydania** v prípade iného ako prvého vydania sa do záznamu importovalo správne poradie vydania, vzhľadom na rôzny zápis typu vydania sa v takýchto záznamoch do poľa *Typ vydania* importovala hodnota *vydanie*. Pre záznamy s iným ako prvým vydaním je preto potrebné vybrať iný typ vydania, napr. *aktualizované vydanie*.
- 6. **Doplnenie povinných údajov**:
	- a. *Oblasť výskumu* vyberá sa podľa témy publikácie.
	- b. *Jazyk dokumentu* ak jazyk dokumentu nie je známy, odporúča sa vybrať jazyk dokumentu podľa jazyka názvu.
	- c. *Id v databáze* záznamy s kategóriou EPC vyžadujúcou ID z databáz CCC, WOS CC alebo Scopus je potrebné v týchto databázach overiť a ID priviazať. Ak záznam v CREPČ 1 obsahoval toto ID, väzba na danú databázu s ID sa importovala.
	- d. *Podklady*  podklady k záznamom s kategóriou EPC skupiny A1 boli importom vložené. Ak záznam podklady neobsahuje, nie je potrebné pripájať skutočné podklady, stačí do poľa *Link prílohy* vložiť *bez.podkladov*.
	- e. *Rok narodenia*  ak nie je možné zistiť rok narodenia vykazujúceho autora, dopĺňa sa rok *1900*.
- 7. **Oprava roku vydania a čísla časopisu** vzhľadom na rôzny zápis čísla časopisu nebolo vždy možné v časopiseckých záznamoch identifikovať jednotlivé údaje, ktoré sa zapisujú do polí *Rok*, *Ročník* a *Číslo*. Z toho dôvodu je potrebné v týchto záznamoch opraviť číslo časopisu podľa záznamu v CREPČ 1.
- 8. **Zjednotenie vykazovania celku a analytickej časti** v niektorých prípadoch si jedna vysoká škola v CREPČ 1 vykazovala publikáciu ako celok a druhá vysoká škola si rovnakú publikáciu vykazovala po častiach. V takomto prípade je potrebné zjednotiť rozpis publikácie podľa podkladov. **Ak bol záznam vykázaný počas vykazovacieho obdobia, kedy bolo povolené vykazovanie celku aj jeho analytických častí, je potrebná** dohoda medzi oboma vysokými školami o zjednotení evidencie.
- 9. **Mazanie záznamov** záznamy neoprávnene zaevidované v CREPČ 1 (v zázname skutočne nie je žiadny autor so 100% úväzkom a pod.) je povolené z CREPČ 2 úplne vymazať. Zmazanie takéhoto záznamu nie je potrebné hlásiť pracovníkom OHPČ – CVTI SR.
- 10. **Neoprávnená zmena kategórie EPC** evidovanie, úprava a pridelenie kategórie EPC podliehajú tej legislatíve, ktorá bola platná v čase vydania dokumentu. Nie je povolené účelovo meniť kategórie EPC, pri ktorých rok vydania nekorešponduje s platnou legislatívou. Takýto neoprávnený zásah sa týka napríklad záznamov časopiseckých článkov vydaných do roku 2012 s kategóriou ADE/ADF, ktoré aj keď sú indexované vo svetových citačných databázach, nie je možné evidovať v kategóriách ADM/ADN, nakoľko vstúpili do platnosti až v roku 2013.
- 11. **Úprava záznamov zaevidovaných podľa Smernice č**. **13/2008-R** niektoré kategórie počas platnosti Smernice č. 13/2008-R nevyžadovali rozsah 3AH alebo ISBN, vnútorná kontrola CREPČ 2 ale tieto údaje požaduje, takéto záznamy sa upravujú nasledovne:
	- a. *Počet autorských hárkov* zapíšu sa 3 autorské hárky, aj keď publikácia nespĺňa tento rozsah.
	- b. *ISBN* zapíše sa ako ISBN (chybné) s hodnotou *nemá*.

Pred importom každej skupiny záznamov pracovníci OHPČ – CVTI SR upravovali vybrané chyby záznamov v CREPČ 1 s cieľom minimalizovať nesprávny import. Napriek tomu je potrebné niektoré úpravy vykonať priamo v CREPČ 2 až po importe. Zoznamy upravených záznamov budú vysokým školám poskytnuté po každej importovanej skupine záznamov.

Neštandardné záznamy, záznamy s kategóriami EPC, ktoré nekorešpondujú so zvoleným formulárom (napr. záznam s kategóriou BGG a zdrojovým dokumentom) a pod. sa neimportovali všetky. Tieto záznamy boli manuálne importované alebo založené pracovníkmi OHPČ – CVTI SR a zaradené do správnej časovej uzávierky. Zoznam týchto záznamov je dostupný na portáli CREPČ v časti Import [záznamov z CREPČ 1 do CREPČ 2 –](http://cms.crepc.sk/import-zaznamov-z-crepc-1-do-crepc-2-manualy.aspx) manuály. Podľa zoznamu je potrebné zo strany vysokej školy skontrolovať aj tieto záznamy a v prípade potreby ich doplniť. Záznamy boli naimportované alebo založené podľa CREPČ 1, avšak vzhľadom na absentujúce podklady nebola overená správnosť údajov. Niektoré záznamy nebolo možné naimportovať ani založiť kvôli chýbajúcim údajom, akými sú napr. zdrojový dokument, vykazujúca osoba a pod. Tieto záznamy je potrebné založiť pracovníkmi akademickej knižnice.

Pracovníci OHPČ – CVTI SR poskytnú vysokým školám plnú metodickú a technickú podporu. V prípade potreby zabezpečia úpravu zaradenia záznamov do časových uzávierok a opravu záznamov, ktoré boli pôvodne vykázané v CREPČ 1 a do CREPČ 2 boli zaevidované manuálne ešte pred importom.

V prípade potreby môžu byť vysokým školám zo strany OHPČ – CVTI SR po vzájomnej komunikácii poskytnuté podporné výstupy.